### Partial Differential Equation Toolbox<sup>™</sup> Release Notes

# MATLAB®

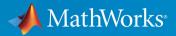

#### **How to Contact MathWorks**

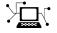

 $\rightarrow$ 

| Latest news:        | www.mathworks.com                               |
|---------------------|-------------------------------------------------|
| Sales and services: | <pre>www.mathworks.com/sales_and_services</pre> |
| User community:     | www.mathworks.com/matlabcentral                 |
| Technical support:  | www.mathworks.com/support/contact_us            |
| Phone:              | 508-647-7000                                    |

The MathWorks, Inc. 1 Apple Hill Drive Natick. MA 01760-2098

Partial Differential Equation Toolbox<sup>™</sup> Release Notes

© COPYRIGHT 2012-2019 by The MathWorks, Inc.

The software described in this document is furnished under a license agreement. The software may be used or copied only under the terms of the license agreement. No part of this manual may be photocopied or reproduced in any form without prior written consent from The MathWorks, Inc.

FEDERAL ACQUISITION: This provision applies to all acquisitions of the Program and Documentation by, for, or through the federal government of the United States. By accepting delivery of the Program or Documentation, the government hereby agrees that this software or documentation qualifies as commercial computer software or commercial computer software documentation as such terms are used or defined in FAR 12.212, DFARS Part 227.72, and DFARS 252.227-7014. Accordingly, the terms and conditions of this Agreement and only those rights specified in this Agreement, shall pertain to and govern the use, modification, reproduction, release, performance, display, and disclosure of the Program and Documentation by the federal government (or other entity acquiring for or through the federal government) and shall supersede any conflicting contractual terms or conditions. If this License fails to meet the government's needs or is inconsistent in any respect with federal procurement law, the government agrees to return the Program and Documentation, unused, to The MathWorks, Inc.

#### Trademarks

MATLAB and Simulink are registered trademarks of The MathWorks, Inc. See www.mathworks.com/trademarks for a list of additional trademarks. Other product or brand names may be trademarks or registered trademarks of their respective holders.

#### Patents

MathWorks products are protected by one or more U.S. patents. Please see www.mathworks.com/patents for more information.

# Contents

#### R2019b

| Reduced Order Modeling: Approximate dynamic<br>characteristics of a structural model for faster execution |     |
|----------------------------------------------------------------------------------------------------|-----|
|                                                                                                    | 1-2 |
| Simscape Multibody Models: Generate dynamic substructure for flexible multibody simulations               | 1-2 |
| Frequency Response Analysis: Determine dynamic response of<br>a structure in the frequency domain         | 1-3 |
| Structural Analysis: Set concentrated boundary conditions at arbitrary locations on geometry surfaces     | 1-3 |
| Eigenvalue Solver Options: Specify parameters for Lanczos algorithm                                       | 1-4 |

#### R2019a

| Structural Analysis: Set boundary constraints and loads on edges and vertices                         | 2-2 |
|----------------------------------------------------------------------------------------------------|-----|
| Structural Analysis: Compute transient response by using the modal superposition method               | 2-2 |
| Finite Element Matrices: Assemble global finite element<br>matrices for thermal and structural models | 2-2 |

| Thermal Load: Evaluate thermal stress and thermal expansion |     |
|-------------------------------------------------------------|-----|
| in static structural analysis                               | 3-2 |

#### R2018a

| Structural Analysis: Solve linear transient dynamic problems<br>using direct time integration         | 4-2 |
|----------------------------------------------------------------------------------------------------|-----|
| Modal Analysis: Find natural frequencies and mode shapes                                              | 4-3 |
| Mesh Analysis: Assess element quality, measure element area<br>or volume, and find nodes and elements | 4-3 |
| Geometry from Mesh: Create multidomain geometry from<br>nodes and elements                            | 4-3 |
| Functionality Being Removed or Changed                                                                | 4-4 |

#### R2017b

| Structural Analysis: Solve static linear elasticity problems | 5-2 |
|--------------------------------------------------------------|-----|
| Planar STL Geometry: Import and mesh planar STL geometries   | 5-3 |
| Meshing: Improved mesh generation                            | 5-3 |
| Functionality Being Removed or Changed                       | 5-3 |

| Thermal Analysis: Solve conduction-dominant heat transfer<br>problems with convection and radiation occurring at |     |
|----------------------------------------------------------------------------------------------------|-----|
| boundaries                                                                                                    | 6-2 |
| 3-D Multidomain Geometry: Create geometries consisting of stacked or nested cuboids, spheres, or cylinders       | 6-3 |
| Functionality Being Removed or Changed                                                                           | 6-3 |

#### R2016b

| Flux of PDE Solution: Evaluate tensor product of c-coefficient<br>and gradient of PDE solution for 2-D and 3-D problems                 | 7-2 |
|----------------------------------------------------------------------------------------------------|-----|
| Boundary Conditions: Set an individual boundary condition for<br>each equation in a PDE system, query boundary condition<br>assignments | 7-2 |
| Nodal Initial Conditions: Set nodal initial conditions using the result of a previous simulation                                        | 7-3 |
| Geometric Initial Conditions: Set initial conditions on vertices,<br>edges, faces, and cells                                            | 7-3 |
| Mesh and Solution Plots: Set transparency, display node and element labels                                                              | 7-3 |
| 3-D Geometry Import from STL Files: Improved quality of the resulting geometry                                                          | 7-4 |
| Functionality Being Removed or Changed                                                                                                  | 7-4 |

| PDE Solvers: Use solvepde and solvepdeeig functions to solve<br>PDEs and PDE eigenvalue problems | 8-2 |
|--------------------------------------------------------------------------------------------------|-----|
| PDE Coefficients: Specify equation coefficients as a property of PDEModel                        | 8-2 |
| Initial Conditions: Set initial conditions or initial guess as a property of PDEModel            | 8-2 |
| Quadratic Elements for 2-D Mesh: Generate 2-D mesh using quadratic triangular elements           | 8-3 |
| Gradient of PDE Solution: Evaluate solution gradient at<br>arbitrary 2-D or 3-D points           | 8-3 |
| Finite Element Matrices: Use assembleFEMatrices to assemble finite element matrices              | 8-3 |
| PDE Results for Plotting and Postprocessing: New result<br>objects depend on the type of PDE     | 8-3 |
| Functionality Being Removed or Changed                                                           | 8-4 |

#### R2015b

| 3-D geometry creation from a finite element mesh using the geometryFromMesh function | 9-2 |
|--------------------------------------------------------------------------------------|-----|
| Data structure to represent solutions using the createPDEResults function            | 9-2 |
| Functionality Being Removed or Changed                                               | 9-2 |

| 3-D finite element analysis                                                        | 10-2      |
|------------------------------------------------------------------------------------|-----------|
| Equation coefficients and boundary conditions for 3-D<br>problems                  | 10-2      |
| Elliptic, parabolic, hyperbolic, nonlinear, eigenvalue solvers for<br>3-D problems | r<br>10-2 |
| 3-D geometry import from STL files                                                 | 10-3      |
| 3-D unstructured meshing using tetrahedra                                          | 10-3      |
| Plot function to inspect 3-D solutions                                             | 10-3      |
| Featured examples with 3-D geometry                                                | 10-3      |
| pdebound and pdegeom reference pages removed                                       | 10-3      |

#### R2014b

| Functions for modular definition of boundary conditions | 11-2 |
|---------------------------------------------------------|------|
| pdeInterpolant object for solution interpolation        | 11-2 |

#### R2014a

| <b>Damping option</b> | for hyperbolic solver |  | 12-2 |
|-----------------------|-----------------------|--|------|
|-----------------------|-----------------------|--|------|

#### R2013b

| Display option in hyperbolic and parabolic solvers | 13-2 |
|----------------------------------------------------|------|
| Eigenvalue example                                 | 13-2 |

#### R2013a

| Performance and robustness enhancements in meshing algorithm |      |
|--------------------------------------------------------------|------|
| New example                                                  | 14-2 |

#### R2012b

| Coefficients of parabolic and hyperbolic PDEs that can be functions of the solution and its gradient | 15-2 |
|----------------------------------------------------------------------------------------------------|------|
| Graphics export from pdetool                                                                         | 15-2 |
| pdegplot labels edges and subdomains                                                                 | 15-2 |
| New examples                                                                                         | 15-2 |
| pdesmech shear strain calculation change                                                             | 15-3 |

### R2019b

Version: 3.3

**New Features** 

**Bug Fixes** 

### Reduced Order Modeling: Approximate dynamic characteristics of a structural model for faster execution

The toolbox now supports the Craig-Bampton component mode synthesis workflow for structural mechanics.

Finite-element discretized models can be very large. Model order reduction techniques approximate the dynamics of the original system with a smaller system while retaining most of the dynamic characteristics.

When using the reduced-order model workflow, you can:

- Specify structural superelement interfaces. See structuralSEInterface.
- Reduce a structural analysis model to all modes in the specified frequency range and the interface degrees of freedom. See reduce.

### Simscape Multibody Models: Generate dynamic substructure for flexible multibody simulations

You can use results obtained with the model order-reduction technique to provide data for Simscape<sup>TM</sup> Multibody<sup>TM</sup> flexible body block.

Simscape models expect the connections at all joints to have six degrees of freedom, while Partial Differential Equation Toolbox uses two or three degrees of freedom at each node. To interface with Simscape joints, set multipoint constraints by using the structuralBC function. Setting a multipoint constraint ensures that all nodes and all degrees of freedom have a rigid constraint with the geometric center of all specified geometric regions together as the reference point. The reference location has six degrees of freedom.

To recover a full-model transient solution from reduced-order model results and Simscape solution, use the reconstructSolution function.

For an example of a Simscape Multibody workflow that uses a reduced order model, see "Model an Excavator Dipper Arm as a Flexible Body" (Simscape Multibody).

### **Frequency Response Analysis: Determine dynamic response of a structure in the frequency domain**

Determining the dynamic response of a structure under various forms of excitation is a common task in structural analysis. This problem can be formulated over time domain (in which case it is called transient response analysis) or frequency domain (called frequency response analysis or sometimes harmonic analysis).

In addition to the transient dynamic analysis, the toolbox now supports the frequency response analysis for structural models. When setting up a linear elasticity problem, you can:

- Create a special model container for a frequency response structural analysis. See createpde.
- Specify a boundary load, for example, pressure. See structuralBoundaryLoad.
- Solve the problem and obtain displacement, velocity, acceleration, and solution frequencies at nodal locations of the mesh. See solve.
- To speed up computations, you can use modal analysis results for frequency response analysis. The ModalResults argument triggers the solve function to use the modal superposition method.

### Structural Analysis: Set concentrated boundary conditions at arbitrary locations on geometry surfaces

Use addVertex to create new vertices at any points on boundaries of a 2-D or 3-D geometry represented by a DiscreteGeometry object. Then use structuralBC or structuralBoundaryLoad to set concentrated boundary constraints and loads at these vertices.

For an example of applying a point load on a geometric boundary, see "Reduced-Order Modeling Technique for Beam with Point Load".

### **Eigenvalue Solver Options: Specify parameters for Lanczos** algorithm

Solvers for structural modal analysis problems and reduced-order modeling use the Lanczos algorithm. Use PDESolverOptions to specify the maximum number of Lanczos shifts and the block size for block Lanczos recurrence.

### R2019a

Version: 3.2

**New Features** 

**Bug Fixes** 

### Structural Analysis: Set boundary constraints and loads on edges and vertices

The workflow for structural analysis problems lets you specify an enforced displacement and the 'free' and 'fixed' boundary constraints on vertices and edges for both 2-D and 3-D models. To specify boundary constraints and a displacement, including spatial components of displacement, use the structuralBC function. The previous versions of this function let you specify the displacement and boundary constraints values only on edges for 2-D models and faces on 3-D models.

You can specify concentrated force at a vertex by using the structuralBoundaryLoad function.

### **Structural Analysis: Compute transient response by using the modal superposition method**

By default, the solve function uses the direct integration approach which can be slow. To speed up calculations, transient dynamics analysis can be performed using modal analysis results. The new ModalResults argument triggers the solve function to switch to the modal transient solver instead of using the direct integration approach.

### Finite Element Matrices: Assemble global finite element matrices for thermal and structural models

The **assembleFEMatrices** function accepts thermal and structural models with timeand solution-independent coefficients.

### R2018b

Version: 3.1

**New Features** 

**Bug Fixes** 

### Thermal Load: Evaluate thermal stress and thermal expansion in static structural analysis

The programmatic workflow for static structural analysis problems now lets you account for thermal loading. When setting up a static structural problem, you can:

- Specify a coefficient of thermal expansion as a structural material property. See structuralProperties.
- Specify a thermal load as a body load. Use a constant temperature to specify a steady and uniform thermal load or use previously obtained results of thermal analysis to specify a nonuniform thermal load. See structuralBodyLoad.
- Specify a reference temperature. This temperature corresponds to the state of the model at which both thermal stress and strain are zeros. See StructuralModel.

The **solve** function solves a static structural analysis model accounting for mechanical and thermal effects. The function returns a displacement, stress, strain, and von Mises stress induced by both mechanical and thermal loads.

For an example of the new workflow, see Thermal Deflection of Bimetallic Beam.

### R2018a

Version: 3.0

**New Features** 

**Bug Fixes** 

**Compatibility Considerations** 

### Structural Analysis: Solve linear transient dynamic problems using direct time integration

The programmatic workflow for structural analysis problems now lets you set up, solve, and analyze dynamic linear elasticity problems using a familiar domain-specific language. Most steps correspond to the similar steps for setting up a static linear elasticity problem. Additional options for a dynamic linear elasticity problem include:

- Specifying proportional (Rayleigh) mass and stiffness damping parameters. See structuralDamping.
- Specifying initial conditions. See structuralIC.
- Specifying time-dependent boundary loads by using function handles. Also, you can specify the form and duration of the pressure pulse and the frequency and phase of sinusoidal pressure by using the corresponding name-value pair arguments. See structuralBoundaryLoad.
- Specifying time-dependent boundary loads by using function handles. Also, you can specify the form and duration of *x*-, *y*-, or *z*-component of the enforced displacement and the frequency and phase of sinusoidal displacement by using the corresponding name-value pair arguments. See structuralBC.

The **solve** function solves a dynamic structural analysis model and returns displacement, velocity, and acceleration at nodal locations of the mesh. You can analyze the resulting solution further by using one of these functions:

- evaluateStress evaluates stress at nodal locations for all time steps.
- evaluateStrain evaluates strain at nodal locations for all time steps.
- evaluateVonMisesStress evaluates von Mises stress at nodal locations for all time steps.
- evaluateReaction evaluates reaction forces on a specified boundary.
- evaluatePrincipalStress and evaluatePrincipalStrain evaluate principal stress and strain at mesh nodes.
- interpolateDisplacement interpolates displacements at arbitrary spatial locations.
- interpolateVelocity interpolates velocities at arbitrary spatial locations.
- interpolateAcceleration interpolates accelerations at arbitrary spatial locations.
- interpolateStress and interpolateStrain interpolate stress and strain at arbitrary spatial locations.

• interpolateVonMisesStress interpolates von Mises stress at arbitrary spatial locations.

For more details about the new workflow, see Structural Mechanics.

#### Modal Analysis: Find natural frequencies and mode shapes

The programmatic workflow for modal analysis problems lets you find natural frequencies and mode shapes of a structure. Use the same steps for creating a modal analysis model and specifying materials and boundary constraints as for static linear elasticity problems. When solving a modal analysis model, the solver requires a frequency range parameter and returns the modal solution in that frequency range. See Vibration of Square Plate.

### Mesh Analysis: Assess element quality, measure element area or volume, and find nodes and elements

The findElements and findNodes functions return collections of mesh elements and nodes associated with a particular geometric region (edge, face, and so on), located within a bounding box or disk, or located close to a specified point or node. These functions return node or element IDs that you can use as arguments for other mesh query functions or plotting functions.

The meshQuality function lets you assess shape quality of mesh elements of an entire mesh or a particular group of elements. Using this function, you can analyze the shape quality of each element of a 2-D or 3-D mesh, locate the elements of low quality, and adjust you mesh-generation parameters accordingly.

The area and volume functions measure areas and volumes covered by individual elements and groups of elements of 2-D and 3-D meshes, respectively.

The pdemesh, pdeplot, and pdeplot3D functions accept node and element IDs as input arguments, which lets you highlight particular nodes and elements on mesh plots.

### Geometry from Mesh: Create multidomain geometry from nodes and elements

The geometryFromMesh function creates a geometric model from a triangulated mesh, including planar, volume, and surface triangulation that bounds a closed volume. This function lets you create a multidomain geometry by specifying the subdomain ID for each

element of the mesh. You can retain the original mesh or generate a new one by using the  $\tt generateMesh$  function.

| <b>Functionality Being</b> | Removed | or Changed |
|----------------------------|---------|------------|
|----------------------------|---------|------------|

| Functionality | Result     | Use Instead       | Compatibility Considerations                                                                                                    |
|---------------|------------|-------------------|----------------------------------------------------------------------------------------------------|
| pdesdp        | Still runs | findNodes         | Use a PDEModel object to set up<br>and solve a PDE problem. For the<br>step-by-step workflow, see Solve<br>Problems Using PDEModel<br>Objects. PDEModel stores a finite<br>element mesh as a FEMesh<br>object in its Mesh property. Use<br>the findNodes function to find<br>mesh nodes that belong to<br>particular regions. |
| pdesdt        | Still runs | findElements      | Use findElements to find mesh<br>elements that belong to<br>particular regions.                                                                                                    |
| pdetrg        | Still runs | area              | Use the area function to compute areas of 2-D mesh elements.                                                                                                    |
| pdetriq       | Still runs | meshQuality       | Use the meshQuality function<br>to evaluate shape quality of mesh<br>elements.                                                                                                    |
| pdegrad       | Still runs | evaluateGradient  | Use the evaluateGradient<br>function to evaluate the gradient<br>of a PDE solution.                                                                                                    |
| pdecgrad      | Still runs | evaluateCGradient | Use the evaluateCGradient<br>function to evaluate the flux of a<br>PDE solution.                                                                                                    |

### R2017b

Version: 2.5

**New Features** 

**Bug Fixes** 

**Compatibility Considerations** 

#### Structural Analysis: Solve static linear elasticity problems

A new programmatic workflow lets you set up, solve, and analyze static linear elasticity problems using a familiar domain-specific language. When setting up a static linear elasticity problem, you can:

- Create a special model container for a static structural analysis. See createpde.
- Assign structural properties of the material, such as Young's modulus, Poisson's ratio, and mass density. See structuralProperties.
- Specify a body load for a structural model. See structuralBodyLoad.
- Specify pressure, surface traction, and translational stiffness for a particular boundary. See structuralBoundaryLoad.
- Specify enforced displacement and boundary constraints for a particular boundary. See structuralBC.

The **solve** function solves a static structural analysis model and returns displacement, stress, strain, and von Mises stress at nodal locations of the mesh. You can analyze the resulting solution further by using one of these functions:

- interpolateDisplacement interpolates displacements at arbitrary spatial locations.
- interpolateStress and interpolateStrain interpolate stress and strain at arbitrary spatial locations.
- interpolateVonMisesStress interpolates von Mises stress at arbitrary spatial locations.
- evaluateReaction evaluates reaction forces on a specified boundary.
- evaluatePrincipalStress and evaluatePrincipalStrain evaluate principal stress and strain at mesh nodes.

The pdeplot and pdeplot3D functions let you visualize the solution by plotting the resulting displacements, stresses, and strains.

For more details about the new workflow, see Structural Mechanics.

#### Planar STL Geometry: Import and mesh planar STL geometries

importGeometry can import a planar STL geometry and convert it to a 2-D geometry by mapping it to the X-Y plane. To mesh the resulting 2-D geometry, use generateMesh.

#### Meshing: Improved mesh generation

The mesh generator, generateMesh, now:

- Uses new mesh generation algorithm for 2-D geometries.
- Lets you specify mesh growth rate for both 2-D and 3-D meshes. To specify mesh growth rate, use the Hgrad argument of generateMesh.

#### **Compatibility Considerations**

Resulting meshes can differ from meshes generated in previous releases. For example, meshes generated with the default size controls can have fewer elements than before.

Also, generateMesh creates quadratic meshes for 2-D problems by default. In previous releases, the default mesh for 2-D geometries is a linear mesh. For both 2-D and 3-D geometries, you can specify whether you want to use linear or quadratic mesh by using the GeometricOrder argument of generateMesh.

#### **Functionality Being Removed or Changed**

| Functionality                                                                                                    | Result     | Use Instead | Compatibility Considerations                                                                                                    |
|----------------------------------------------------------------------------------------------------|------------|-------------|----------------------------------------------------------------------------------------------------|
| Function handle for<br>specifying nonconstant<br>boundary conditions<br>and coefficients of the<br>form @f(problem,<br>region,state) | Still runs |             | Use the two-argument form,<br>@f(region,state), to define a<br>function handle for<br>applyBoundaryCondition or<br>specifyCoefficients. |
| pdetool                                                                                                    | Still runs | pdeModeler  | The function name pdetool has been changed to pdeModeler.                                                                               |

| Functionality                                                                                            | Result                                                                        | Use Instead                                                                                              | Compatibility Considerations                                                                                                    |
|----------------------------------------------------------------------------------------------------|-------------------------------------------------------------------------------|----------------------------------------------------------------------------------------------------|----------------------------------------------------------------------------------------------------|
| Opening the PDE<br>Modeler app by calling<br>pdeModeler or<br>pdetool or by using<br>the <b>Apps</b> tab | Does not<br>overwrite<br>existing<br>informatio<br>n in the<br>app<br>anymore | To overwrite the existing<br>information in the PDE<br>Modeler app, select <b>File</b> ><br><b>New</b> . | In previous releases, starting the<br>PDE Modeler app and then<br>reopening the app by calling<br>pdetool or by using the <b>Apps</b><br>tab overwrites any existing<br>information in the app. Now,<br>reopening the PDE Modeler app<br>brings focus to the app window. |
| Jiggle, JiggleIter,<br>and MesherVersion<br>arguments of<br>generateMesh                                 | Ignored                                                                       | No replacement                                                                                           | generateMesh produces good<br>quality meshes without jiggling<br>the nodes.                                                                                                    |

### R2017a

Version: 2.4

**New Features** 

**Bug Fixes** 

**Compatibility Considerations** 

#### Thermal Analysis: Solve conduction-dominant heat transfer problems with convection and radiation occurring at boundaries

A new programmatic workflow lets you set up, solve, and analyze conduction-dominant heat transfer problems using natural steps and familiar domain-specific language. When setting up a heat transfer problem, you can:

- Create a special model container for a steady-state or transient thermal model. See createpde.
- Assign thermal properties of the material, such as thermal conductivity, specific heat, and mass density. See thermalProperties.
- Specify internal heat sources of the geometry. See internalHeatSource.
- Set temperatures on boundaries, specify insulated boundaries, heat fluxes through boundaries, convection coefficients, radiation emissivity coefficients, and ambient temperature. See thermalBC.
- Set initial temperature or initial guess for temperature. See thermalIC.

The **solve** function solves steady-state and transient thermal models and returns temperatures and temperature gradients at nodal locations of the thermal model mesh. You can analyze the resulting solution further by using one of these functions:

- interpolateTemperature interpolates resulting temperatures to arbitrary spatial locations.
- evaluateTemperatureGradient evaluates temperature gradient for a transient thermal solution at arbitrary spatial locations.
- evaluateHeatFlux evaluates heat flux of a thermal solution at nodal or arbitrary spatial locations.
- evaluateHeatRate evaluates integrated heat flow rate normal to specified boundary.

The pdeplot and pdeplot3D functions let you visualize a thermal model solution by plotting the resulting temperatures, and temperature gradients, and mesh.

There is a new featured example showing heat transfer in a transient 3-D model, Heat Conduction in a Spherical Multidomain Geometry with Nonuniform Heat Flux.

For more details about the new workflow, see Heat Transfer.

### **3-D Multidomain Geometry: Create geometries consisting of stacked or nested cuboids, spheres, or cylinders**

The multicuboid, multicylinder, and multisphere functions create 3-D geometries formed by several cubic, cylindrical, and spherical cells, respectively. With these functions, you can create stacked or nested geometries. You also can create geometries where some cells are empty, for example, hollow cylinders, cubes, or spheres.

All cells in a geometry must be of the same type: either cuboids, or cylinders, or spheres. These functions do not combine cells of different types in one geometry.

| Functionality                                                                                                    | Result     | Use Instead                 | Compatibility Considerations                                                                                                    |
|----------------------------------------------------------------------------------------------------|------------|-----------------------------|----------------------------------------------------------------------------------------------------|
| pdemdlcv                                                                                                    | Errors     | No replacement              | Remove all instances of pdemdlcv.                                                                                                    |
| Function handle for<br>specifying nonconstant<br>boundary conditions<br>and coefficients of the<br>form@f(problem,<br>region,state). | Still runs | <pre>@f(region,state)</pre> | Use the two-argument form,<br>@f(region,state), to define a<br>function handle for<br>applyBoundaryCondition or<br>specifyCoefficients. |

#### **Functionality Being Removed or Changed**

### R2016b

Version: 2.3

**New Features** 

**Bug Fixes** 

**Compatibility Considerations** 

#### Flux of PDE Solution: Evaluate tensor product of c-coefficient and gradient of PDE solution for 2-D and 3-D problems

The evaluateCGradient function computes the tensor product of c-coefficient and gradients of the PDE solution,  $\mathbf{c} \otimes \nabla \mathbf{u}$ , at nodal or arbitrary locations in 2-D or 3-D geometry.

#### Boundary Conditions: Set an individual boundary condition for each equation in a PDE system, query boundary condition assignments

The applyBoundaryCondition function can set an individual boundary condition for each equation in a system of PDEs in one function call. For example, in a system of two PDEs, one applyBoundaryConditions call can set the Dirichlet boundary condition for the first equation, and the Neumann boundary condition for the second equation.

The function uses clear precedence rules to decide which condition to use for every geometric region.

The findBoundaryConditions function returns the currently used boundary condition assignment for a geometric region.

#### **Compatibility Considerations**

The new syntax requires explicit specification of the boundary condition type as 'dirichlet', 'neumann', or 'mixed'. For example, in previous releases you used the following syntaxes to apply the Dirichlet boundary condition on edge 1 and Neumann boundary condition on face 2.

```
applyBoundaryCondition(model, 'Edge',1,'u',0);
applyBoundaryCondition(model, 'Face',2,'g',0,'q',0);
```

Update them to specify the boundary condition types.

```
applyBoundaryCondition(model,'dirichlet','Edge',1,'u',0);
applyBoundaryCondition(model,'neumann','Face',2,'g',0,'q',0);
```

Previously, to set the Dirichlet boundary condition for one equation in a PDE system and the Neumann boundary condition for another, you used two function calls to applyBoundaryCondition.

```
applyBoundaryCondition(model,'edge',4,'u',0,'EquationIndex',1);
applyBoundaryCondition(model,'edge',4,'g',[0,-1]);
```

Now, set both boundary conditions in one function call by specifying the boundary condition type as <code>'mixed'</code>.

```
applyBoundaryCondition(model,'mixed','edge',4,'u',0,...
'EquationIndex',1,'g',[0,-1]);
```

### Nodal Initial Conditions: Set nodal initial conditions using the result of a previous simulation

The setInitialConditions function sets initial conditions at the mesh nodes by using the solution from a previous analysis on the same geometry and mesh.

### Geometric Initial Conditions: Set initial conditions on vertices, edges, faces, and cells

The setInitialConditions function sets initial conditions on faces, edges, and vertices for both 2-D and 3-D geometries, and on cells for 3-D geometry. You can set initial conditions on particular vertices, edges, faces, and cells or set global initial conditions on all vertices, edges, faces, or cells in the geometry.

### Mesh and Solution Plots: Set transparency, display node and element labels

The FaceAlpha argument of pdegplot, pdemesh, pdeplot, and pdeplot3D lets you set the plot transparency.

The ElementLabels argument of pdemesh, pdeplot, and pdeplot3D lets you display element labels.

The NodeLabels argument of pdemesh and pdeplot lets you display node labels.

The VertexLabels and CellLabels arguments of pdegplot let you display vertex and cell labels.

#### **Compatibility Considerations**

The argument SubdomainLabels is no longer recommended. Use FaceLabels for 2-D geometries instead.

## **3-D** Geometry Import from STL Files: Improved quality of the resulting geometry

When importing an STL geometry for a 3-D problem, importGeometry can recognize and reconstruct more geometric vertices, edges, and faces of the original CAD geometry in some instances. In these cases, the resulting geometry is a closer match to the original CAD geometry.

#### **Compatibility Considerations**

Detailed geometries can now contain more faces and edges than in previous releases. As a result, in rare instances, the new faces and edges can cause renumbering of the existing ones. If your code imports an STL geometry, visually check the geometry to ensure that you are assigning boundary and initial conditions to the intended regions.

#### **Functionality Being Removed or Changed**

| Functionality | Result | Use Instead    | Compatibility Considerations                                                             |
|---------------|--------|----------------|------------------------------------------------------------------------------------------|
| pdemdlcv      | Warns  | No replacement | Remove all instances of pdemdlcv.                                                        |
| pde           | Errors | createpde      | Use createpde to create a<br>PDEModel that holds the PDE<br>analysis data.               |
|               |        |                | The pde class was a value class.<br>The replacement PDEModel class<br>is a handle class. |

| Functionality                                                                                                    | Result     | Use Instead                 | Compatibility Considerations                                                                                                    |
|----------------------------------------------------------------------------------------------------|------------|-----------------------------|----------------------------------------------------------------------------------------------------|
| pdeGeometryFromEdg<br>es                                                                                                    | Errors     | geometryFromEdges           | Use geometryFromEdges instead.                                                                                                    |
|                                                                                                    |            |                             | Although<br>pdeBoundaryConditions still<br>runs with a warning, its returned<br>type has changed from a<br>pdeGeometry object to an<br>AnalyticGeometry object. The<br>pdeGeometry class was a value<br>class. The replacement<br>AnalyticGeometry class is a<br>handle class.                             |
| pdeBoundaryConditi<br>ons                                                                                                    | Errors     | applyBoundaryConditi<br>on  | Replace all instances of<br>pdeBoundaryConditions(App<br>licationRegion,) with<br>applyBoundaryCondition(mo<br>del,BCType,'edge',EdgeID,<br>)                                                                                                    |
|                                                                                                    |            |                             | Although<br>pdeBoundaryConditions still<br>runs with a warning, its returned<br>type has changed from a<br>pdeBoundaryConditions<br>object to a<br>1BoundaryCondition object.<br>The pdeBoundaryConditions<br>class was a value class. The<br>replacement<br>BoundaryCondition class is a<br>handle class. |
| Function handle for<br>specifying nonconstant<br>boundary conditions<br>and coefficients of the<br>form @f(problem,<br>region,state). | Still runs | <pre>@f(region,state)</pre> | Use specifyCoefficients<br>and define a function handle that<br>takes only two arguments:<br>@f(region,state)                                                                                                    |

### R2016a

Version: 2.2

**New Features** 

**Bug Fixes** 

**Compatibility Considerations** 

#### **PDE** Solvers: Use solvepde and solvepdeeig functions to solve **PDEs** and **PDE** eigenvalue problems

New solver functions for PDEModel:

- solvepde replaces assempde, pdenonlin, hyperbolic, and parabolic.
- solvepdeeig replaces pdeeig.

To use the new solvers, include PDE coefficients in your model using specifyCoefficients. Include initial conditions in your model using setInitialConditions.

The new solvers return results as one of the three new objects:

- StationaryResults Returned by solvepde for a stationary PDE model.
- TimeDependentResults Returned by solvepde for a time-dependent PDE model.
- EigenResults Returned by solvepdeeig.

StationaryResults and TimeDependentResults objects contain solution gradients at the nodes.

### PDE Coefficients: Specify equation coefficients as a property of PDEModel

The specifyCoefficients function specifies equation coefficients as a property of PDEModel.

### Initial Conditions: Set initial conditions or initial guess as a property of PDEModel

The setInitialConditions function specifies initial conditions as a property of PDEModel.

#### **Quadratic Elements for 2-D Mesh: Generate 2-D mesh using quadratic triangular elements**

Create a quadratic mesh for 2-D problems using generateMesh with GeometricOrder set to 'quadratic'.

# Gradient of PDE Solution: Evaluate solution gradient at arbitrary 2-D or 3-D points

The evaluateGradient function enables you to interpolate the gradient of a StationaryResults or TimeDependentResults object at arbitrary points in the geometry.

# Finite Element Matrices: Use assembleFEMatrices to assemble finite element matrices

The assembleFEMatrices function assembles finite element matrices for independent factoring and solution using linear algebra methods. It replaces assempde, assema, and assemb for matrix assembly.

# PDE Results for Plotting and Postprocessing: New result objects depend on the type of PDE

The createPDEResults function returns results as one of the three new objects, depending on the type of the PDE problem.

- A StationaryResults object for a stationary PDE model. StationaryResults contains the solution of PDE and its gradients at the nodal locations.
- A TimeDependentResults object for a time-dependent PDE model. TimeDependentResults contains the solution of PDE and its gradients at the nodal locations.
- A EigenResults object for an eigenvalue problem.

### **Compatibility Considerations**

createPDEResults no longer creates an object of type PDEResults.

The syntax of createPDEResults has changed to accommodate creating the new result types for time-dependent and eigenvalue problems.

- To create the TimeDependentResults object for a time-dependent problem, use the syntax createPDEResults(pdem,u,utimes, 'time-dependent'), where utimes is a vector of solution times.
- To create the EigenResults object for an eigenvalue problem, use the syntax createPDEResults(pdem, eigenvectors, eigenvalues, 'eigen').

**EigenResults** has different property names than **PDEResults**. Update any eigenvalue scripts that use **PDEResults** property names.

| Functionality                                                       | Result     | Use Instead                        | Compatibility Considerations                                                                                                    |
|---------------------------------------------------------------------|------------|------------------------------------|----------------------------------------------------------------------------------------------------|
| wbound                                                              | Still runs | No replacement                     | New features and the<br>recommended workflow are not<br>compatible with this function.<br>For the recommended workflow,<br>see Solve Problems Using<br>PDEModel Objects.                   |
| pdeadgsc and<br>pdeadworst                                          | Still runs | No replacement                     | New features and the<br>recommended workflow are not<br>compatible with these functions.<br>For the recommended workflow,<br>see Solve Problems Using<br>PDEModel Objects.                 |
| assempde, assema,<br>assemb, hyperbolic,<br>parabolic,<br>pdenonlin | Still runs | solvepde and<br>assembleFEMatrices | To solve PDE problems, use<br>solvepde. To obtain finite<br>element matrices, use<br>assembleFEMatrices.<br>For the recommended workflow,<br>see Solve Problems Using<br>PDEModel Objects. |

### **Functionality Being Removed or Changed**

| Functionality                                    | Result     | Use Instead         | Compatibility Considerations                                                                                                    |
|--------------------------------------------------|------------|---------------------|----------------------------------------------------------------------------------------------------|
| pdeeig and sptarn                                | Still runs | solvepdeeig         | To solve PDE eigenvalue<br>problems, use solvepdeeig.<br>For the recommended workflow,<br>see Solve Problems Using                                                       |
| poimesh,poiasma,<br>poicalc,poiindex,<br>poisolv | Still runs | solvepde            | PDEModel Objects.To solve Poisson's equations, usesolvepde. For details, see SolveProblems Using PDEModelObjects.                                                        |
| pdejmps                                          | Still runs | No replacement      | New features and the<br>recommended workflow are not<br>compatible with this function.<br>For the recommended workflow,<br>see Solve Problems Using<br>PDEModel Objects. |
| pdesmech                                         | Still runs | PDE app             | Use the PDE app instead of pdesmech.                                                                                                    |
| dst and idst                                     | Still runs | No replacement      | Remove all instances of dst and idst.                                                                                                    |
| tri2grid and<br>pdeintrp                         | Still runs | interpolateSolution | Use the interpolation function<br>interpolateSolution<br>provided by<br>StationaryResults,<br>TimeDependentResults and<br>EigenResults.                                  |
| pdeprtni                                         | Still runs | No replacement      | NodalSolution is a property of<br>StationaryResults and<br>TimeDependentResults.<br>Eigenvectors is the<br>corresponding property of<br>EigenResults.                    |
| pdemdlcv                                         | Still runs | No replacement      | Remove all instances of pdemdlcv.                                                                                                    |

| Functionality             | Result | Use Instead                | Compatibility Considerations                                                                                                    |
|---------------------------|--------|----------------------------|----------------------------------------------------------------------------------------------------|
| pde                       | Warns  | createpde                  | Use createpde to create a<br>PDEModel that holds the PDE<br>analysis data.                                                                                                    |
|                           |        |                            | The pde class was a value class.<br>The replacement PDEModel class<br>is a handle class.                                                                                                    |
| pdeGeometryFromEdg<br>es  | Warns  | geometryFromEdges          | Use geometryFromEdges<br>instead.<br>Although<br>pdeBoundaryConditions still                                                                                                    |
|                           |        |                            | runs with a warning, its returned<br>type has changed from a<br>pdeGeometry object to an<br>AnalyticGeometry object. The<br>pdeGeometry class was a value<br>class. The replacement<br>AnalyticGeometry class is a<br>handle class.                                                                       |
| pdeBoundaryConditi<br>ons | Warns  | applyBoundaryConditi<br>on | Replace all instances of<br>pdeBoundaryConditions(App<br>licationRegion,) with<br>applyBoundaryCondition(mo<br>del,'edge',EdgeID,)                                                                                                    |
|                           |        |                            | Although<br>pdeBoundaryConditions still<br>runs with a warning, its returned<br>type has changed from a<br>pdeBoundaryConditions<br>object to a BoundaryCondition<br>object. The<br>pdeBoundaryConditions class<br>was a value class. The<br>replacement<br>BoundaryCondition class is a<br>handle class. |

| Functionality                                                                                                    | Result     | Use Instead                | Compatibility Considerations                                                                                  |
|----------------------------------------------------------------------------------------------------|------------|----------------------------|----------------------------------------------------------------------------------------------------|
| Loading a<br>pdeBoundaryConditi<br>ons object from an<br>R2014b MAT file.                                                             | Errors     | applyBoundaryConditi<br>on | Recreate the Boundary<br>Conditions using<br>applyBoundaryCondition.                                          |
| Function handle for<br>specifying nonconstant<br>boundary conditions<br>and coefficients of the<br>form @f(problem,<br>region,state). | Still runs | @f(region,state)           | Use specifyCoefficients<br>and define a function handle that<br>takes only two arguments:<br>@f(region,state) |

### R2015b

Version: 2.1

**New Features** 

**Bug Fixes** 

**Compatibility Considerations** 

## **3-D** geometry creation from a finite element mesh using the geometryFromMesh function

The geometryFromMesh function creates 3-D geometry from a finite element mesh, or from a triangulated surface mesh. For details, see the function reference page or Create and View 3-D Geometry.

# Data structure to represent solutions using the createPDEResults function

The createPDEResults function converts a PDE solution into a PDEResults object. The PDEResults object allows you to interpolate the solution using interpolateSolution. For details, see the reference pages.

### **Functionality Being Removed or Changed**

| Functionality | Result     |      | Compatibility<br>Considerations        |
|---------------|------------|------|----------------------------------------|
| pdesmech      | Still runs | 1 11 | Use the PDE app<br>instead of pdesmech |

10

### R2015a

Version: 2.0

**New Features** 

**Bug Fixes** 

**Compatibility Considerations** 

### **3-D finite element analysis**

You can now solve partial differential equations with 3-D geometry. To do so, there is a new workflow that combines the geometry, mesh, and boundary conditions into a PDEModel object. You can also use this workflow for 2-D geometry. For details, see Solve Problems Using PDEModel Objects.

# Equation coefficients and boundary conditions for 3-D problems

To specify problem coefficients or boundary conditions in 3-D geometry, you can use strings with a syntax similar to that of a 2-D problem. There is a new way of writing functions for coefficients in 3-D geometries. For details, see PDE Coefficients and Boundary Conditions.

### **Compatibility Considerations**

To accommodate both 2-D and 3-D geometry, the format of boundary condition objects changed from that introduced in R2014b. The new object is BoundaryCondition Properties, and calling pdeBoundaryConditions now warns that it will be removed in a future release. If you saved a pdeBoundaryConditions object in an R2014b-format MAT file, then loading that file in R2015a can produce an error. Additionally, the syntax for specifying nonconstant boundary conditions has changed. Functions written in the previous syntax continue to work for now.

| R2014b Syntax                          | R2015a Syntax                  |
|----------------------------------------|--------------------------------|
| <pre>function bcMatrix =</pre>         | <pre>function bcMatrix =</pre> |
| <pre>myfun(problem,region,state)</pre> | <pre>myfun(region,state)</pre> |

For details, see Changes to Boundary Conditions Object From R2014b.

# Elliptic, parabolic, hyperbolic, nonlinear, eigenvalue solvers for 3-D problems

The main toolbox solvers now support problems with 3-D geometry. For a listing of functions that do or do not support 3-D geometry, see Functions That Support 3-D

Geometry. Solvers take a model argument instead of the previous b, p, e, t arguments. For details, see the function reference pages.

### 3-D geometry import from STL files

Import the geometry for a 3-D problem in the STL file format using the importGeometry function. For details, see Create and View 3-D Geometry.

### 3-D unstructured meshing using tetrahedra

Create finite element meshes using the generateMesh function. For 3-D geometry, the meshes consist of tetrahedra. See Mesh Data for [p,e,t] Triples: 3-D.

### Plot function to inspect 3-D solutions

The pdeplot3D function plots solutions on the boundaries of 3-D geometry. For details, see Plot 3-D Solutions.

### Featured examples with 3-D geometry

There are two new featured examples related to linear elasticity that have 3-D geometry:

- Deflection Analysis of a Bracket
- Vibration of a Square Plate

There is also a new example of plotting slices through a 3-D solution: Contour Slices Through a 3-D Solution.

To run the examples at the MATLAB  $^{\ensuremath{\mbox{\tiny B}}}$  command line:

```
echodemo StrainedBracketExample
echodemo Eigenvaluesofa3DPlateExample
echodemo ContourSlices3DExample
```

### pdebound and pdegeom reference pages removed

The pdebound and pdegeom reference pages have been replaced by the Boundary Conditions and 2-D Geometry documentation categories.

### R2014b

Version: 1.5

**New Features** 

### Functions for modular definition of boundary conditions

To specify PDE boundary conditions in a modular fashion, per edge or set of edges, use a pdeBoundaryConditions specification. For details, see Steps to Specify a Boundary Conditions Object.

### pdeInterpolant object for solution interpolation

Interpolate a PDE solution to a set of points using evaluate on an interpolant. Create the interpolant using pdeInterpolant.

### R2014a

Version: 1.4

**New Features** 

### Damping option for hyperbolic solver

You can include damping in the hyperbolic solver in matrix form. There is a new example of dynamics of a damped cantilever beam that shows how to use this feature.

## R2013b

Version: 1.3

**New Features** 

### Display option in hyperbolic and parabolic solvers

You can disable the display of internal ODE solution details that the hyperbolic and parabolic solvers report. To disable the display, set the Stats name-value pair to 'off'.

### **Eigenvalue example**

There is a new example of eigenvalues of a circular membrane. View the example here. To run the example at the MATLAB command line:

echodemo eigsExample

## R2013a

Version: 1.2

**New Features** 

### Performance and robustness enhancements in meshing algorithm

The meshing (geometry triangulation) functions in initmesh and adaptmesh provide an enhancement option for increased meshing speed and robustness. Choose the enhanced algorithm by setting the MesherVersion name-value pair to 'R2013a'. The default MesherVersion value of 'preR2013a' gives the same mesh as previous toolbox versions.

The enhancement is available inpdetool from the **Mesh > Parameters > Mesher** version menu.

#### New example

There is a new example of heat distribution in a radioactive rod. View the example here: "Heat Distribution in Circular Cylindrical Rod". To run the example at the MATLAB command line:

echodemo radioactiveRod

## R2012b

Version: 1.1

**New Features** 

**Compatibility Considerations** 

## Coefficients of parabolic and hyperbolic PDEs that can be functions of the solution and its gradient

You can now solve parabolic and hyperbolic equations whose coefficients depend on the solution *u* or on the gradient of *u*. Use the parabolic or hyperbolic commands, or solve the equations using pdetool. For details, see the function reference pages.

### Graphics export from pdetool

You can save the current pdetool figure in a variety of image formats. Save the figure using the **File > Export Image** menu. See File Menu.

### pdegplot labels edges and subdomains

pdegplot now optionally labels:

- The edges in the geometry
- The subdomains in the geometry

To obtain these labels, set the edgeLabels or subdomainLabels name-value pairs to 'on'. For details, see the pdegplot reference page.

### **New examples**

There is a new example of uniform pressure load on a thin plate. View the example here. To run the example at the MATLAB command line:

```
echodemo clampedSquarePlateExample
```

There is a new example of nonlinear heat transfer in a thin plate. View the example here. To run the example at the MATLAB command line:

echodemo heatTransferThinPlateExample

There is a new example of a system of coupled PDEs. View the example here. To run the example at the MATLAB command line:

echodemo deflectionPiezoelectricActuator

### pdesmech shear strain calculation change

The pdesmech function now calculates shear strain according to the engineering shear strain definition. This has always been the documented behavior. However, the previous calculation was performed according to the tensor shear strain calculation, which gives half the value of the engineering shear strain.

### **Compatibility Considerations**

pdesmech now returns shear strain values exactly twice as large as before.